IBM Unica Campaign Version 8.5.0 Publication Date: June 7, 2011

# *Release Notes*

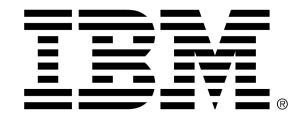

#### **Copyright**

© Copyright IBM 2011 IBM Corporation Reservoir Place North 170 Tracer Lane Waltham, MA 02451-1379

All software and related documentation is subject to restrictions on use and disclosure as set forth in the IBM International Program License Agreement, with restricted rights for U.S. government users and applicable export regulations.

Companies, names, and data used in examples herein are fictitious unless otherwise noted.

IBM, the IBM logo, Unica and the Unica logo, NetInsight, Affinium and MarketingCentral are trademarks or registered trademarks of the IBM Corporation in the United States, other countries or both. Other product and service names might be trademarks of IBM or other companies. © Copyright IBM Corporation 2011. All rights reserved.

# **Table of Contents**

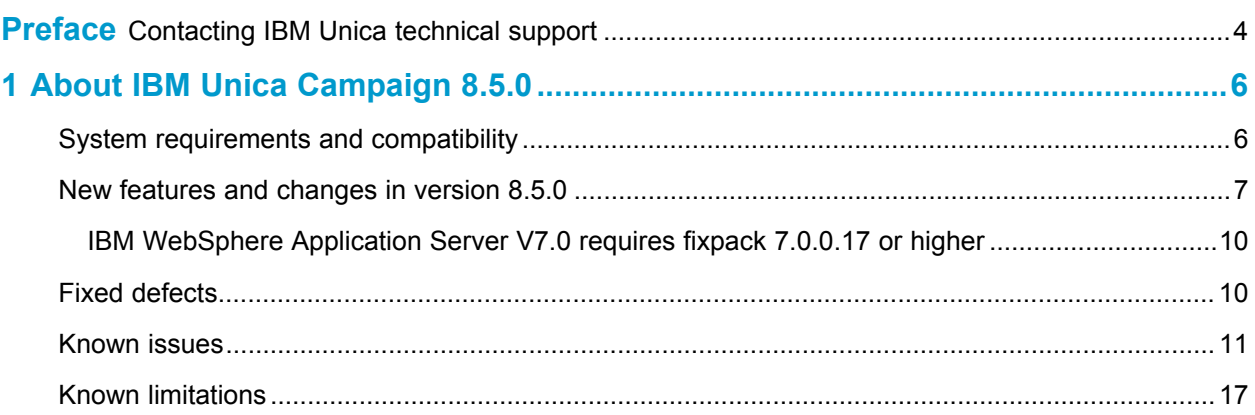

# **Preface**

■ Contacting IBM Unica technical support

# <span id="page-3-0"></span>**Contacting IBM Unica technical support**

If you encounter a problem that you cannot resolve by consulting the documentation, your company's designated support contact can log a call with IBM Unica technical support. Use the information in this section to ensure that your problem is resolved efficiently and successfully.

If you are not a designated support contact at your company, contact your IBM Unica administrator for information.

#### **Information you should gather**

Before you contact IBM Unica technical support, you should gather the following information:

- A brief description of the nature of your issue.
- Detailed error messages you see when the issue occurs.
- Detailed steps to reproduce the issue.
- Related log files, session files, configuration files, and data files.
- Information about your product and system environment, which you can obtain as described in "System Information" below.

### **System information**

When you call IBM Unica technical support, you might be asked to provide information about your environment.

If your problem does not prevent you from logging in, much of this information is available on the About page, which provides information about your installed IBM Unica applications.

You can access the About page by selecting **Help > About**. If the About page is not accessible, you can obtain the version number of any IBM Unica application by viewing the version.txt file located under each application's installation directory.

### **Contact information for IBM Unica technical support**

For ways to contact IBM Unica technical support, see the IBM Unica Product Technical Support website: [\(http://www.unica.com/about/product-technical-support.htm\)](http://www.unica.com/about/product-technical-support.htm).

# <span id="page-5-0"></span>**1 About IBM Unica Campaign8.5.0**

- System requirements and compatibility
- New features and [changes](#page-6-0) in version 8.5.0
- Fixed [defects](#page-9-1)
- [Known](#page-10-0) issues
- Known [limitations](#page-16-0)

# <span id="page-5-1"></span>**System requirements and compatibility**

IBM Unica Campaign operates as part of the IBM Unica Marketing suite of products.

Campaign version 8.5.0 requires Marketing Platform 8.5.0.

You can upgrade to Campaign 8.5.0 from Campaign version 7.5.1 or later. For instructions, see the *IBM Unica Campaign Installation Guide*.

#### **Where to find complete system requirement and compatibility information**

For a list of IBM Unica product versions compatible with this product, refer to the *IBM Unica 8.5.0 Product Compatibility Matrix* and any other product compatibility documents posted under Documentation on the IBM Unica [Customer](https://customers.unica.com) Central web site .

For a list of third-party requirements for this product, refer to the *IBM Unica Campaign 8.5.0 Recommended Software Environments and Minimum System Requirements* posted on the IBM Unica [Customer](https://customers.unica.com) Central web site.

#### **Key third-party software support changes in version 8.5.0**

Campaign version 8.5.0 has added support for the following new versions of third-party software.

#### **Operating Systems**

• AIX 7.1

#### **System Table Databases**

• Microsoft SQL Server 2008R2

If you use Campaign version 8.5.0 with the combination of AIX 6.1 or higher and WebLogic 11g, a manual workaround is required to address classloading issues in WebLogic. The workaround involves removing the  $x = x \cos n$  is  $i \sin n$  file from the Campaign.war file, and repackaging it before deploying. Full details are included in installation steps in the *IBM Unica Campaign 8.5.0 Installation Guide.*

## <span id="page-6-0"></span>**New features and changes in version 8.5.0**

This section describes the new features and changes introduced in the 8.5.0 version of Campaign.

#### **IBM Unica product language support**

With release 8.5.0, IBM Unica products support the following languages:

- Brazilian Portuguese
- English
- French
- German
- Italian
- Japanese
- Korean
- Simplified Chinese including compliance with GB18030
- **Spanish**

If your IBM Unica Marketing installation must support a language that uses non-ASCII characters, such as Simplified Chinese, Japanese, or Korean, you must add the following Java option in your web application server:  $-Dfile$ . encoding=UTF-8 (DEF056849)

See the *IBM Unica Marketing Platform Administrator's Guide* for information on setting locale preferences.

#### **Multiple improvements have been made in Campaign installer**

A number of enhancements have been made to the master installer and all of the installers in IBM Unica Marketing. These enhancements have been described in detail in the *IBM Unica Marketing Platform Release Notes* and in the installation guide for each product. This section describes some of the enhancements that are specific to the Campaign installer.

- During the installation process, the Campaign installer now automatically installs the local components and database tables required to run IBM Unica eMessage. This means that every instance of Campaign is now "hosted email ready". See the *IBM Unica eMessage Release Notes* for additional information. (ENH10289, ENH10397)
- Optionally, the installer can automatically run the DDL SQL scripts to set up the Campaign system tables during the installation process. If you choose not to run the DDL scripts automatically, you still have the option to run them manually, as in previous releases, after the installation process is complete. (ENH09782)

Note that if you select Automatic Database Setup during installation, you are not required to select the Campaign system table DDL files elsewhere in the installer. The installer configures the system tables automatically whether you indicate that the Campaign system table DDL files should be installed on the server or not. The option for installing the DDL files determines only whether the setup scripts remain available after the installation is complete. (ENH10644)

• A license key code is no longer needed for installation and use of Campaign. (ENH10277)

### **CreateSeg process session\_name.\_\_# files now created optionally (ENH10697, INC61600)**

A CreateSeg process will now pull its IDs to the analytic server from a database table only in situations where the Configuration  $|$  Campaign  $|$  partitions  $|$ <partition #> | server | optimization | doNotCreateServerBinFile property is set to FALSE, or when the UA\_SegMembership table is mapped for the relevant audience level.

#### **Performance enhancement to response history queries (ENH10352, INC57327)**

The performance of response history record matching queries has been improved. This can have a beneficial effect on the running of an ETL process in Interact as well as other areas of the IBM Unica Marketing.

#### **Offer Creation within IBM Unica Marketing Operations**

You can now create, copy, modify, and retire offers created for use by other products from within Marketing Operations, without requiring you to open Campaign offer screens or use any custom code (for example, using the Campaign Offer API). See the *IBM Unica Marketing Operations User's Guide* for details. (ENH02584, ENH04913, ENH04436)

### **Simple substitution for parameters in custom macros**

Campaign now supports simple substitution for parameters in custom macros using raw SQL code. *[[Mention where, any limitations?]]* For example, if you set up a Select process box on a flowchart containing this query:

exec dbms stats.gather table stats(tabname=> <temptable>,ownname=> 'autodcc')

Note that the single quotes around the table name are required. In this example, Campaign would successfully substitute the actual Temptable in place of the <temptable> token.(ENH06718, DEF043162, INC39624)

#### **Interact List process box added to batch flowcharts**

A new process box has been added to Campaign batch flowcharts to allow users to easily define the tables containing candidate offers to be served by the Interact Runtime server. The new process box, calle Interact List, operates in a similar manner to a Call List or Mail List process box. Use the Interact List process box on a batch flowchart to determine the offers that will be served to customers by the runtime server, including the following choices:

- Offer suppression at an individual level (a "black list")
- Offer assignment at an individual level (a "white list," or score override)
- Offer assignment at an audience level (global or default offers)
- Offer assignment by custom SQL query

The runtime server has access to the output from this process when you deploy the interactive campaign. Note that a batch flowchart may contain multiple instances of the Interact List process box. (ENH10375)

#### **Select process provides a list of values during Point & Click selection**

When you are configuring a Select process box and are in Point & Click mode (that is, you have selected the Select IDs With option as input for the process), the Values list now always includes the special value  $(Profit \ldots)$ . This value, when selected, opens the Profile selected field dialog that you can use to modify the number of bins as desired. Note that setting a large value may result in transferring a large amount of data from the server process to the browser, which may adversely affect session responsiveness. (ENH10739, REQ62222)

#### **IBM Unica Distributed Marketing can get process box run results, including errors and progress indicators**

Campaign now makes run results data available to Distributed Marketing after completion of every process box. This means that, while the flowchart is running, Distributed Marketing can pull this information for error display and progress information. See the *IBM Unica Distributed Marketing Release Notes* for details. (ENH08056, ENH07712, ENH07713)

#### <span id="page-9-0"></span>**IBM WebSphere Application Server V7.0 requires fixpack 7.0.0.17 or higher**

If you plan to use the IBM WebSphere Application Server V7.0 to deploy any IBM Unica Marketing products, you must apply Fix Pack 17 (also referred to as Version 7.0.0.17) or higher to address a security issue. This applies to all WebSphere Application Server 7.0 packages, including the version that is bundled with some IBM Unica Marketing products.

You can obtain Fix Pack 17 or higher here:

<http://www-01.ibm.com/support/docview.wss?rs=180&uid=swg27013594>.

Note that on that page, you must select the correct Fix Pack before you download.

For additional information about supported WebSphere versions for deploying IBM Unica Marketing products, see the *Recommended Software Environments and Minimum System Requirements* document for each product.

# <span id="page-9-1"></span>**Fixed defects**

This section lists defects fixed in Campaign 8.5.0, sorted by defect number then by incident number (if applicable).

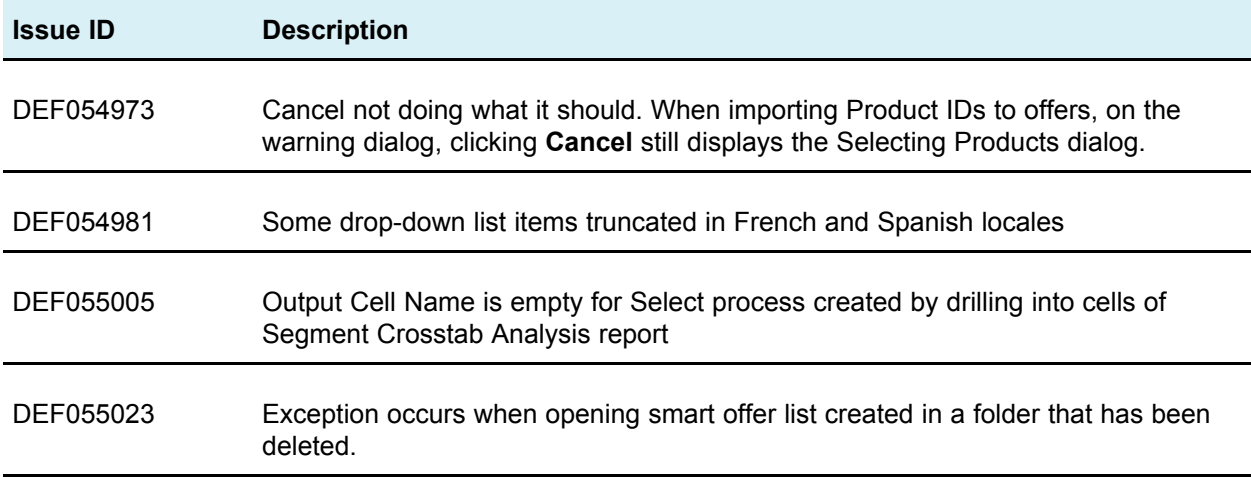

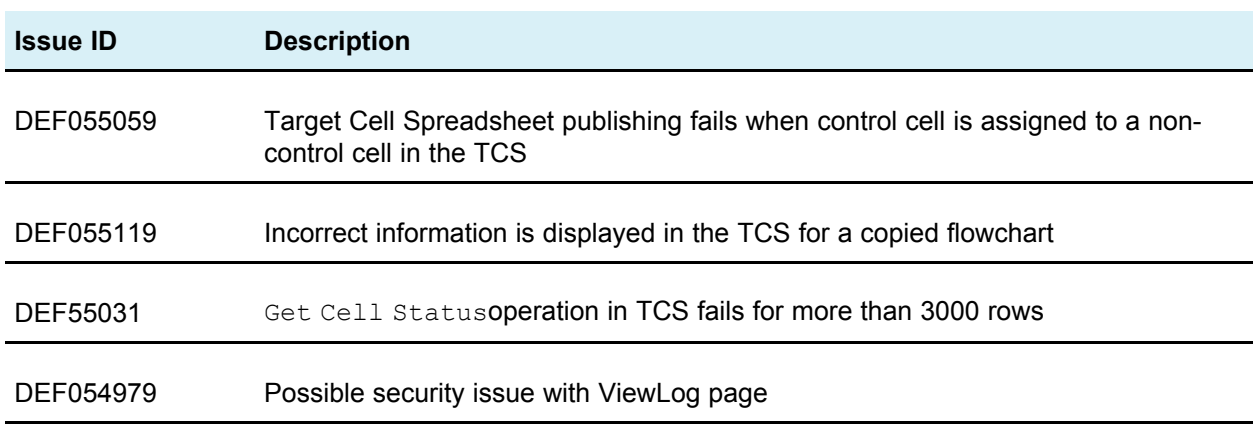

## <span id="page-10-0"></span>**Known issues**

This section lists known issues in Campaign 8.5.0, sorted by defect number, then by incident number, if applicable.

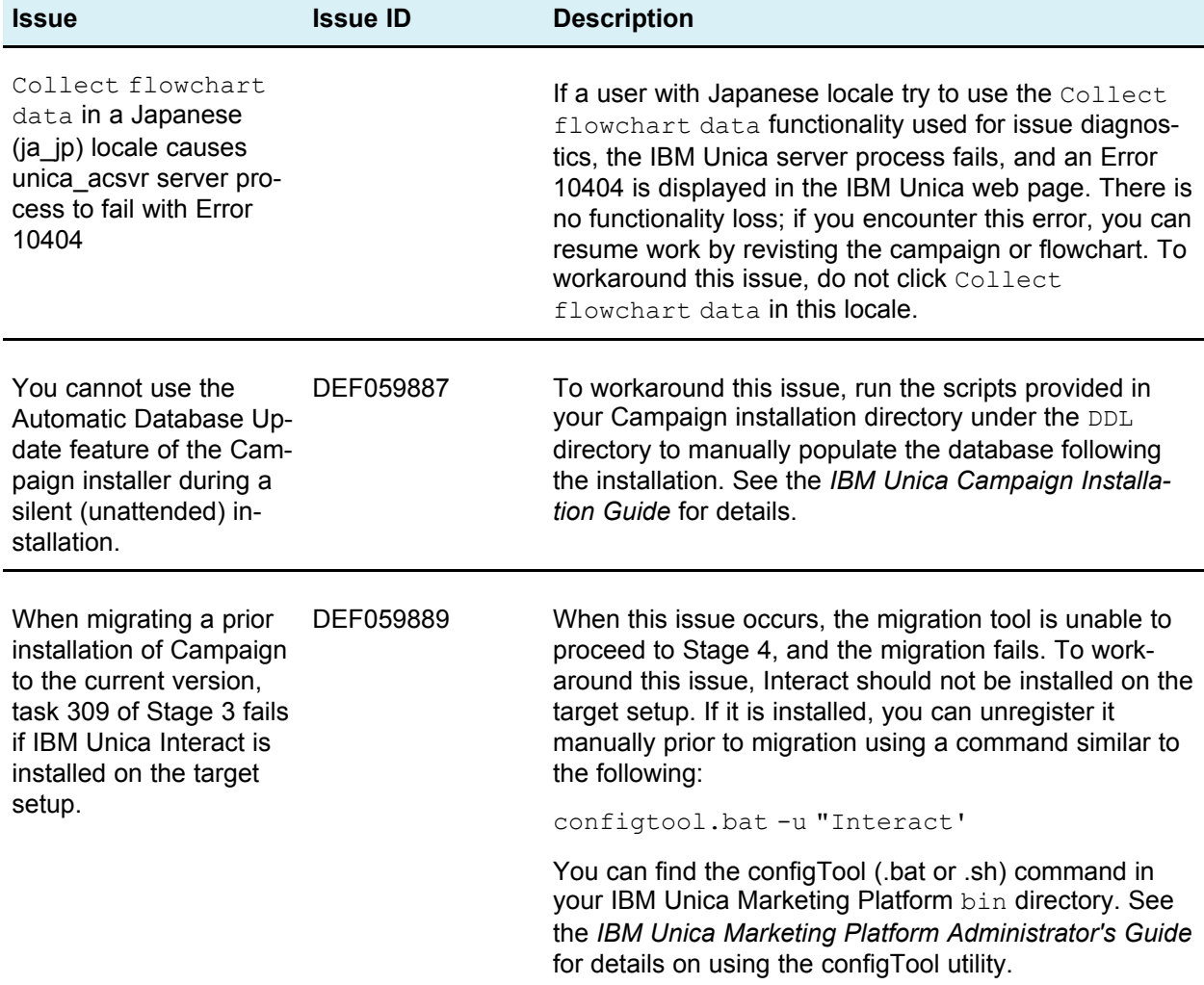

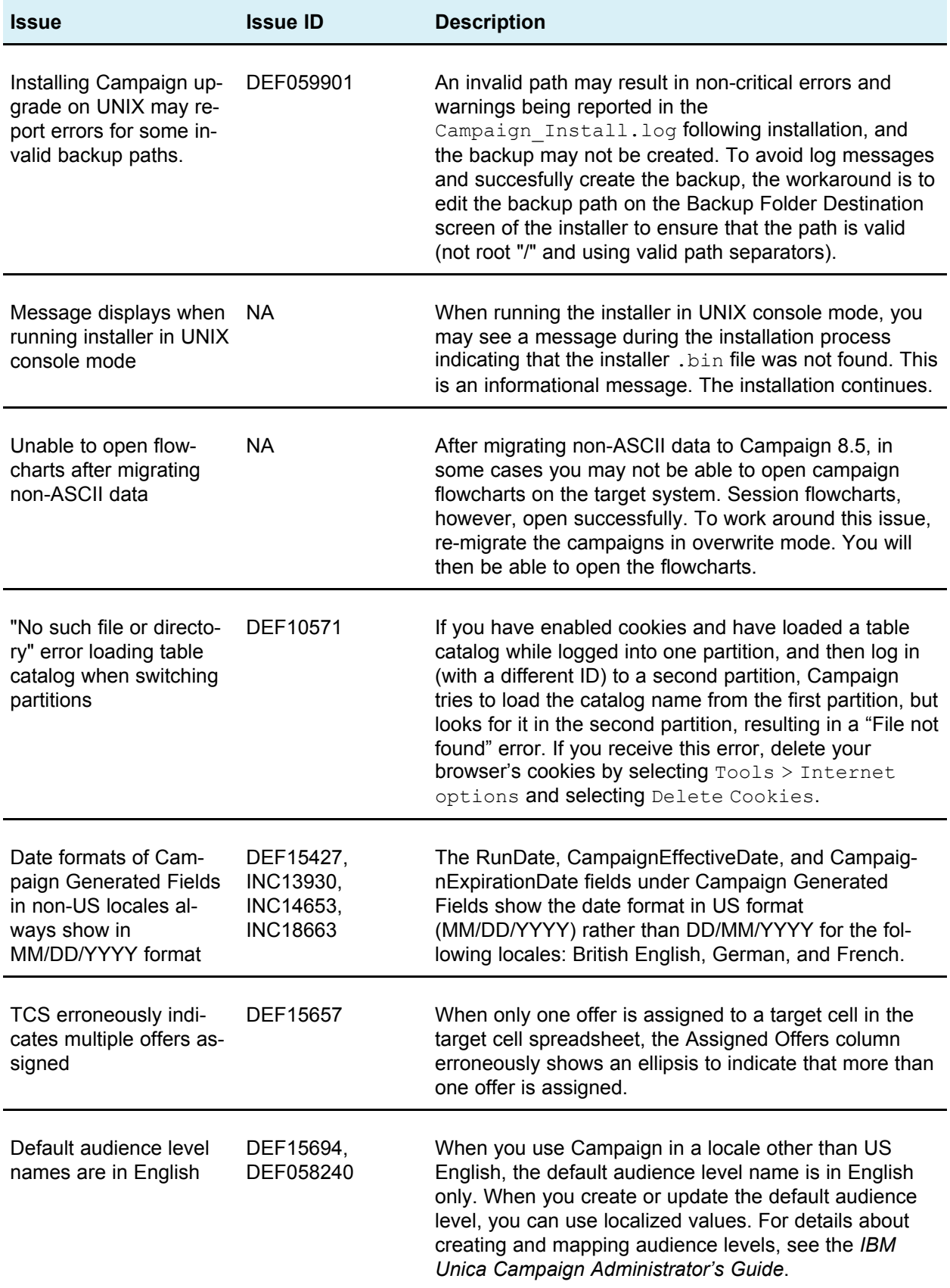

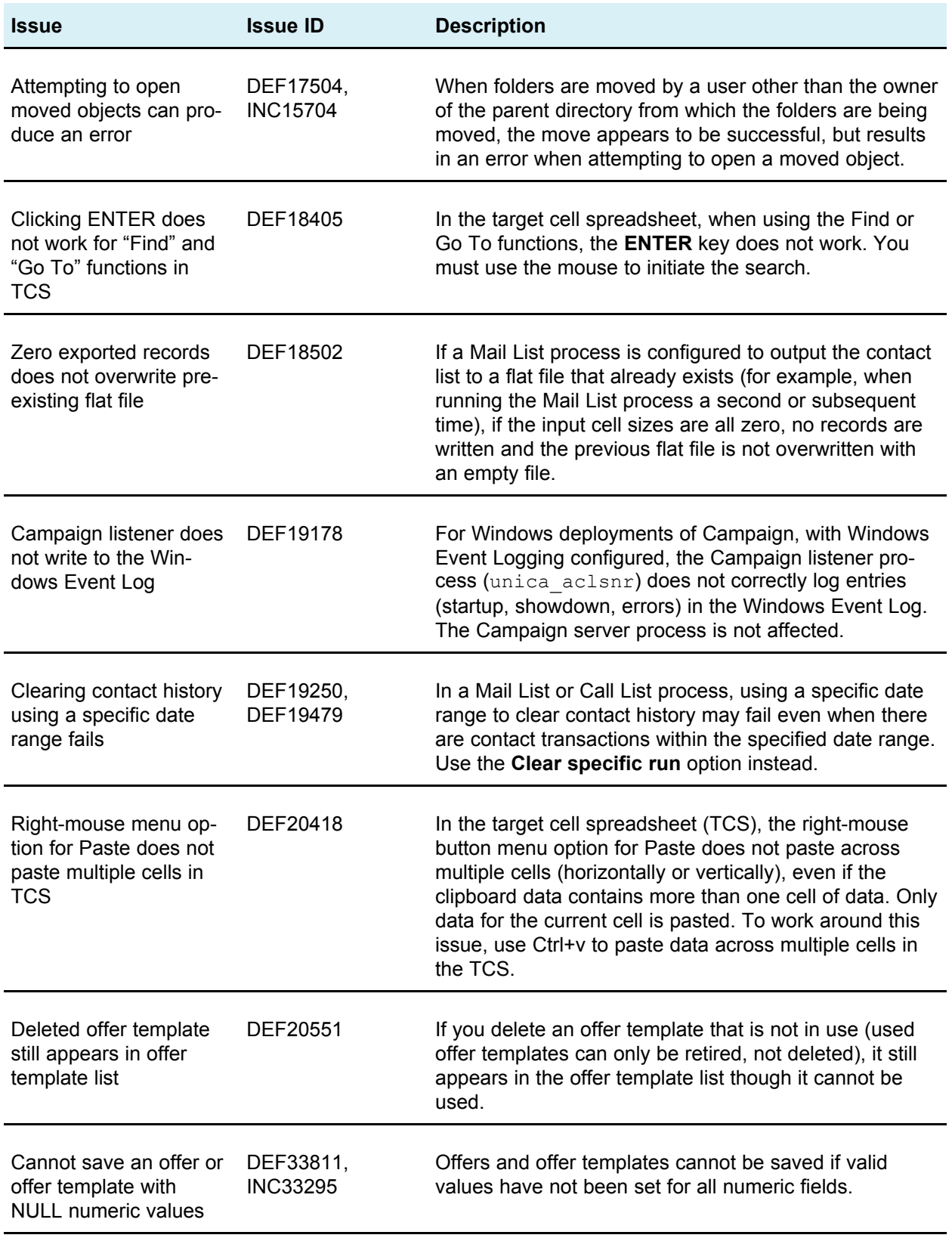

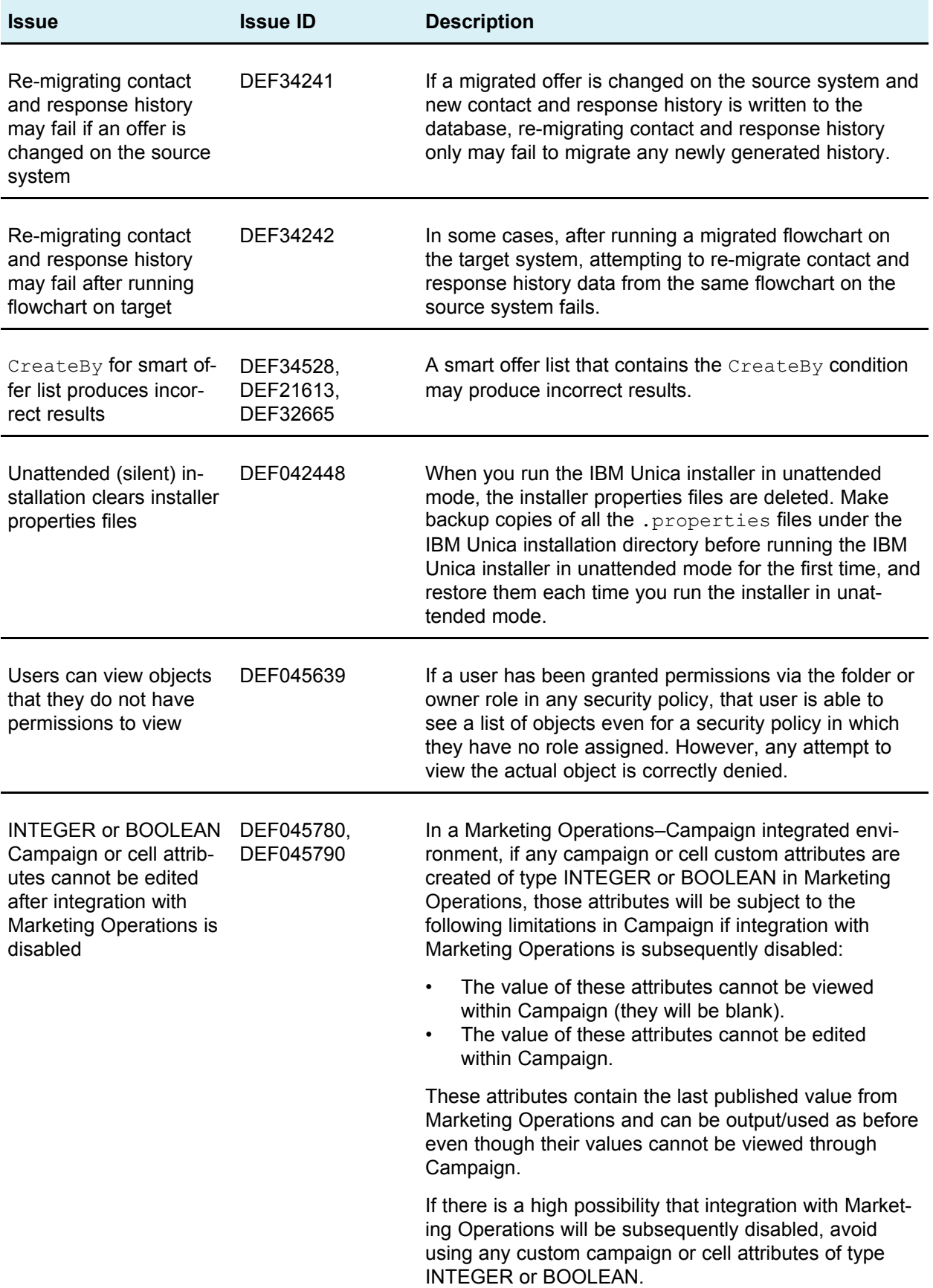

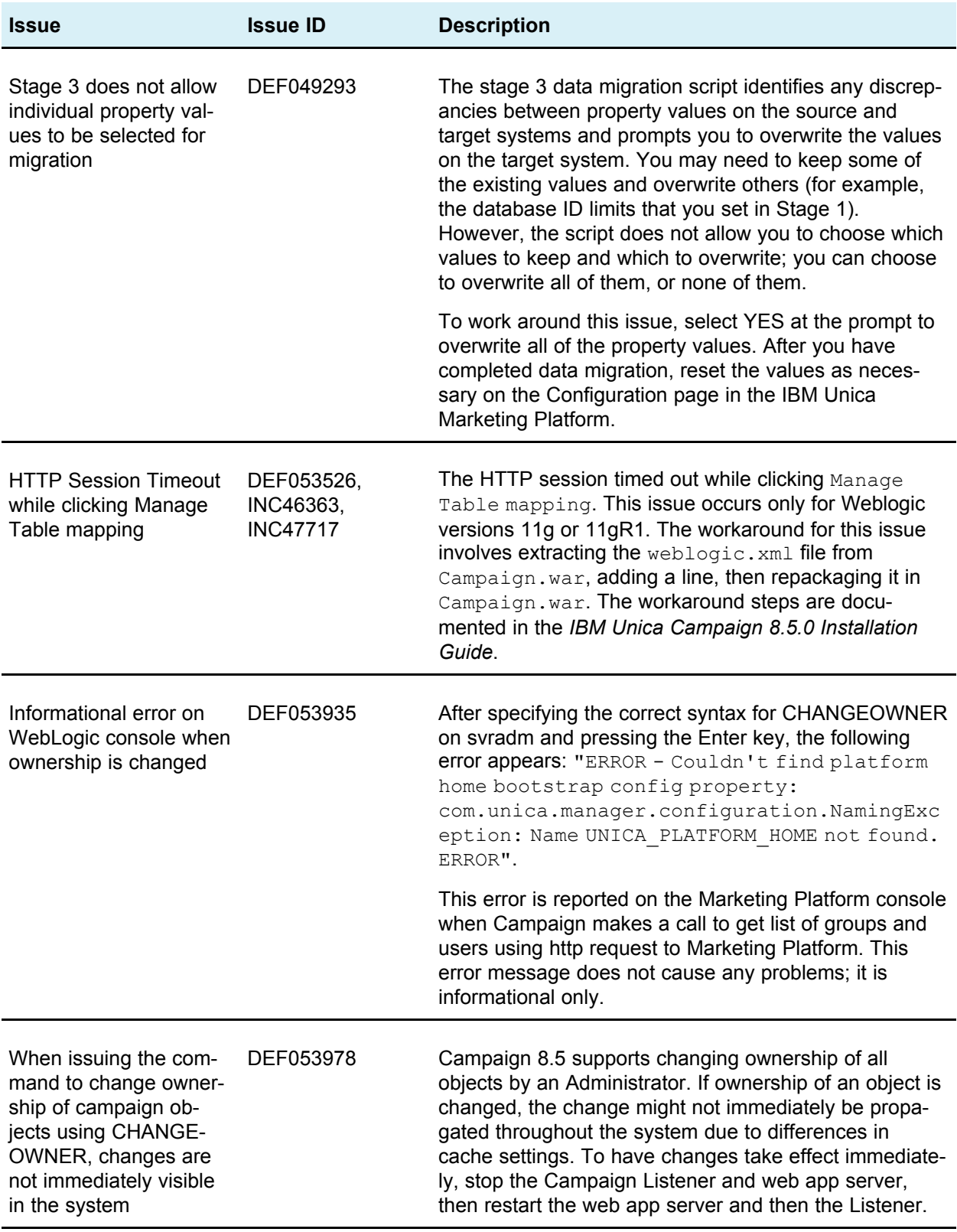

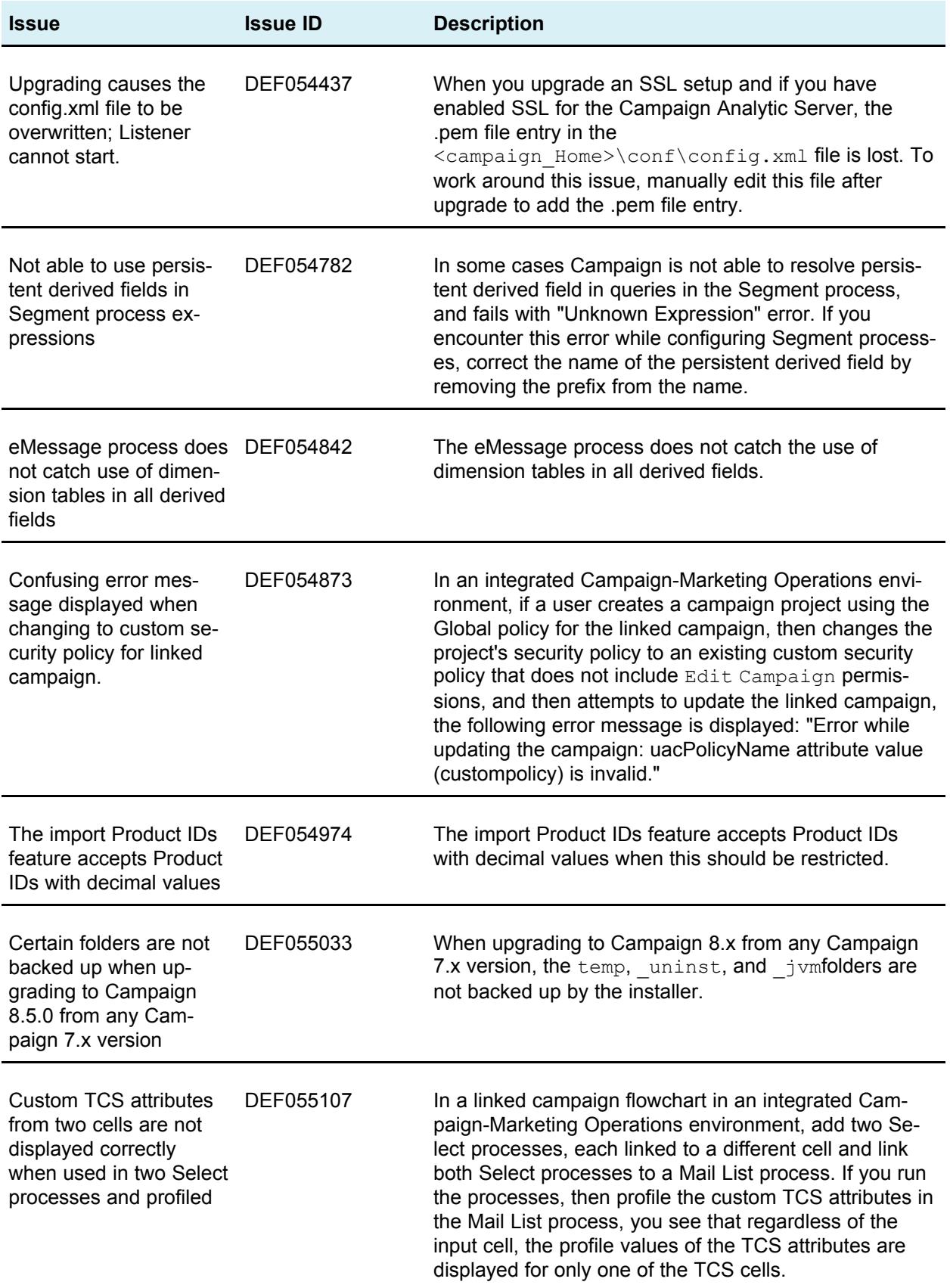

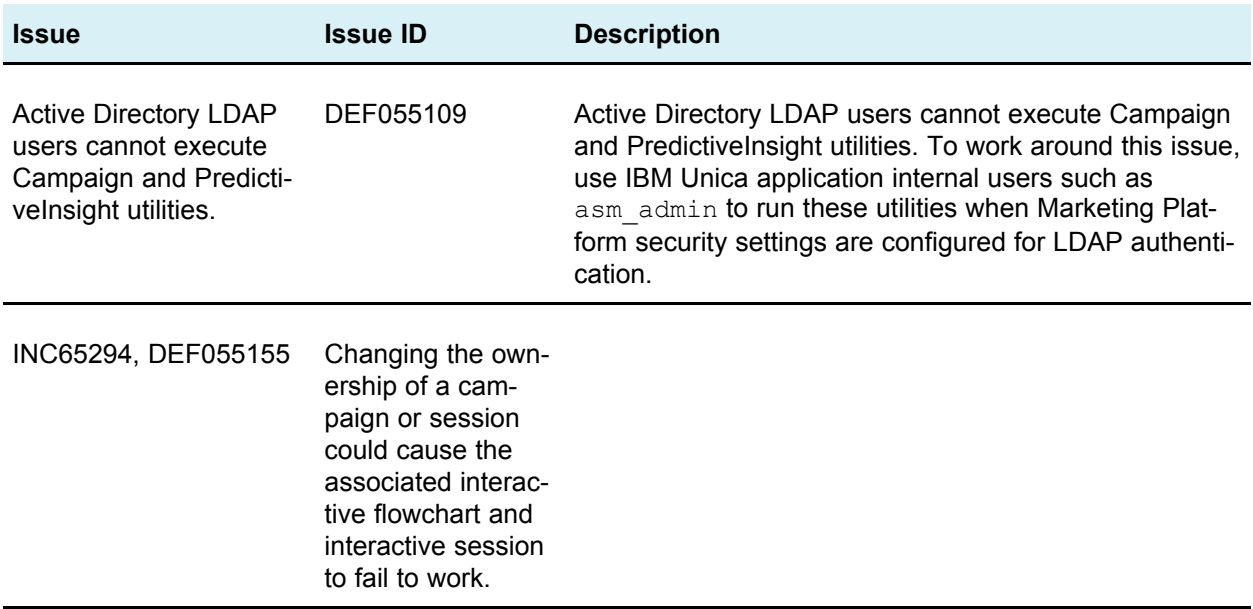

# <span id="page-16-0"></span>**Known limitations**

This section lists known limitations in Campaign 8.5.0.

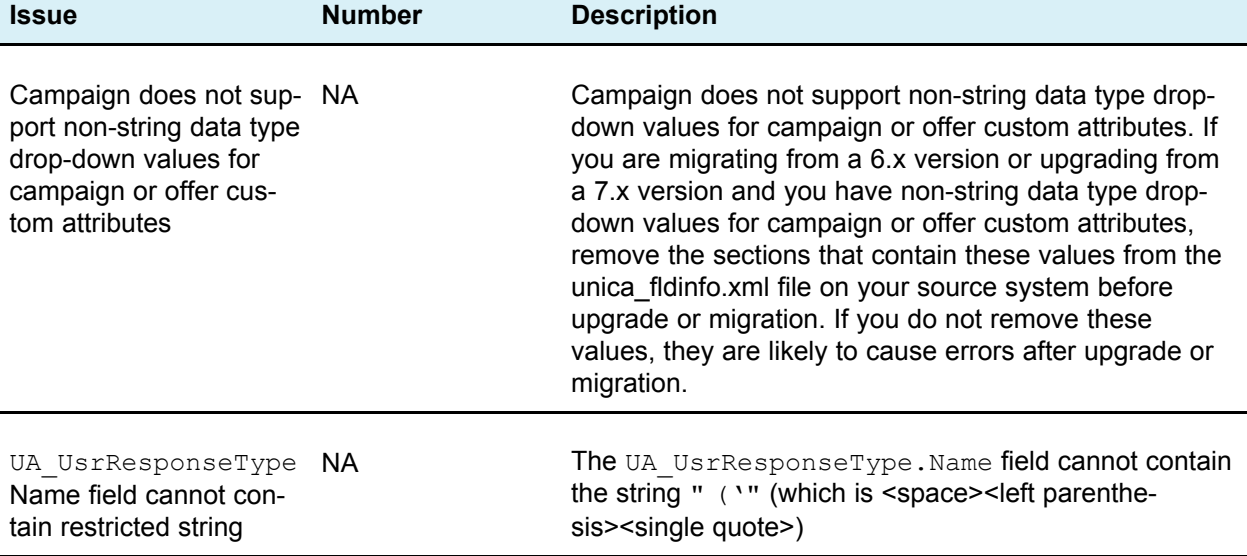

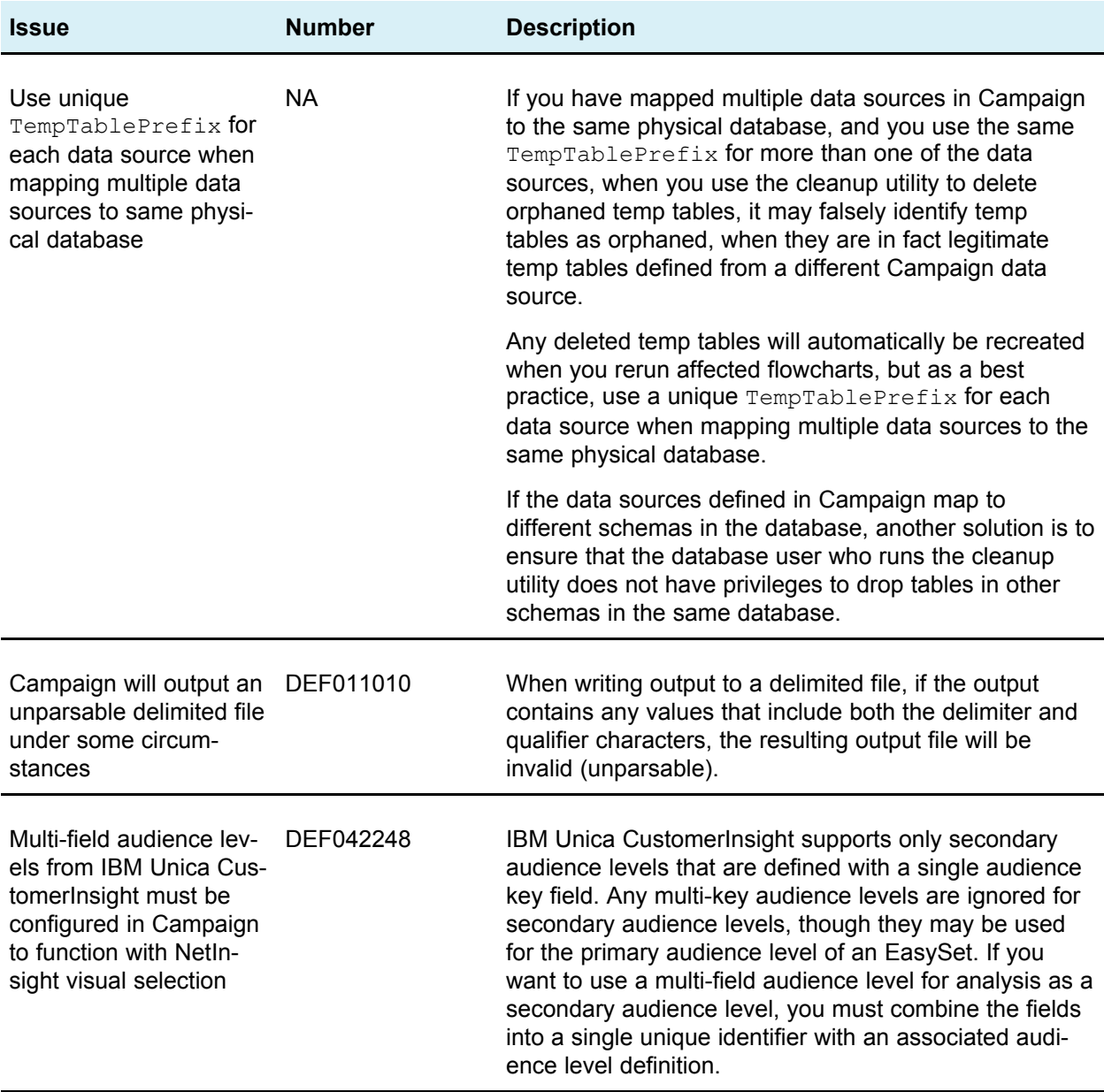

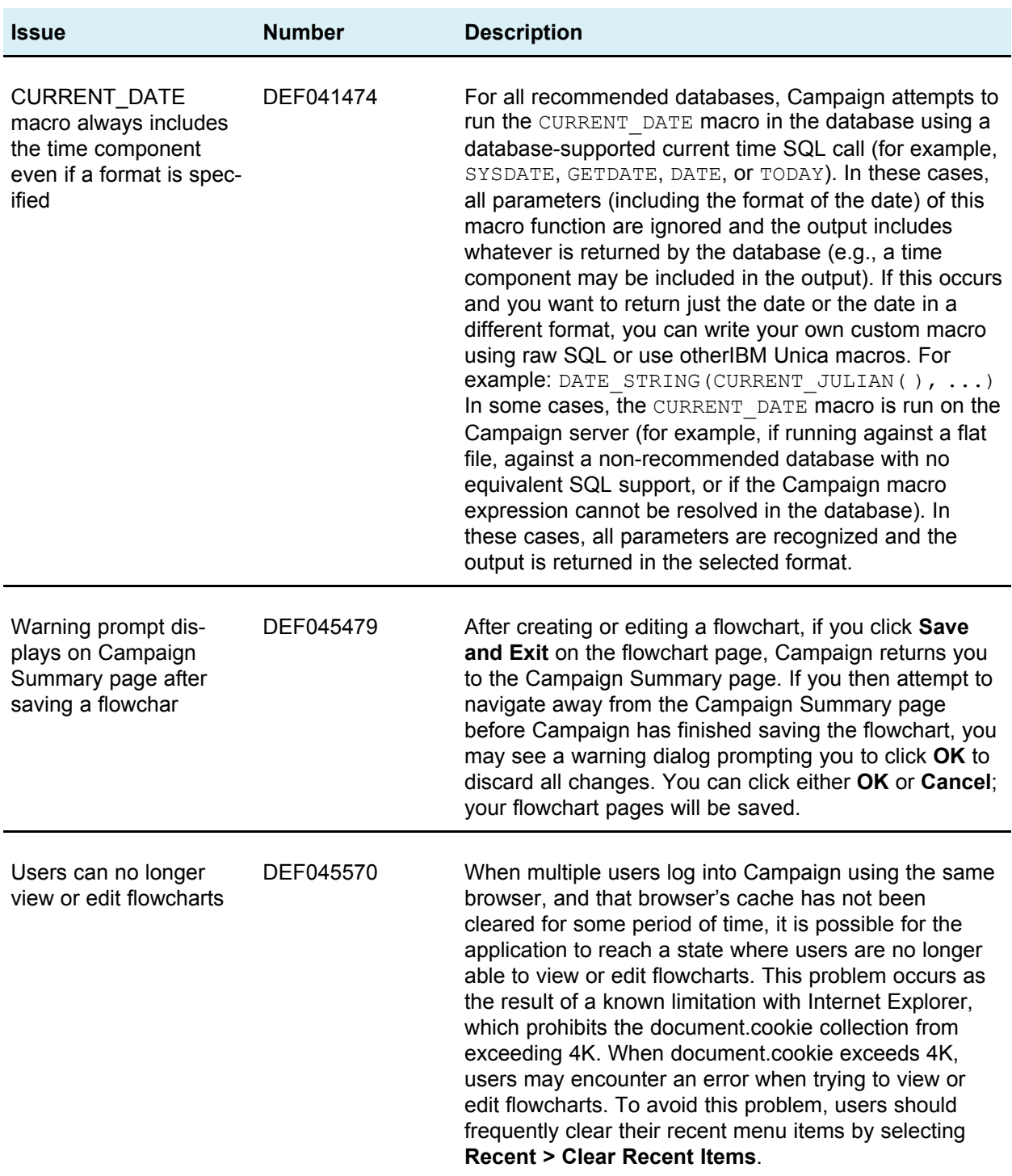

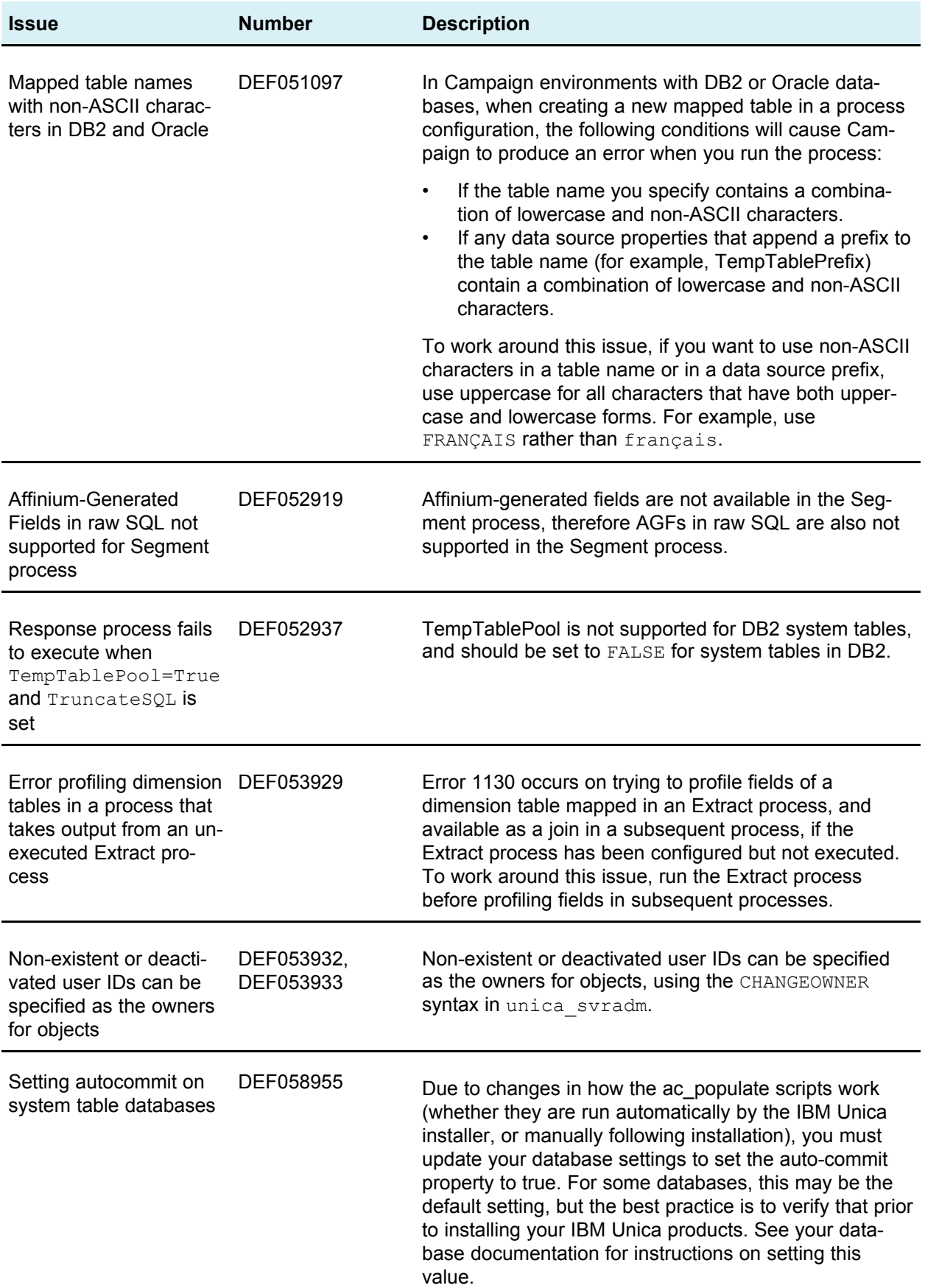

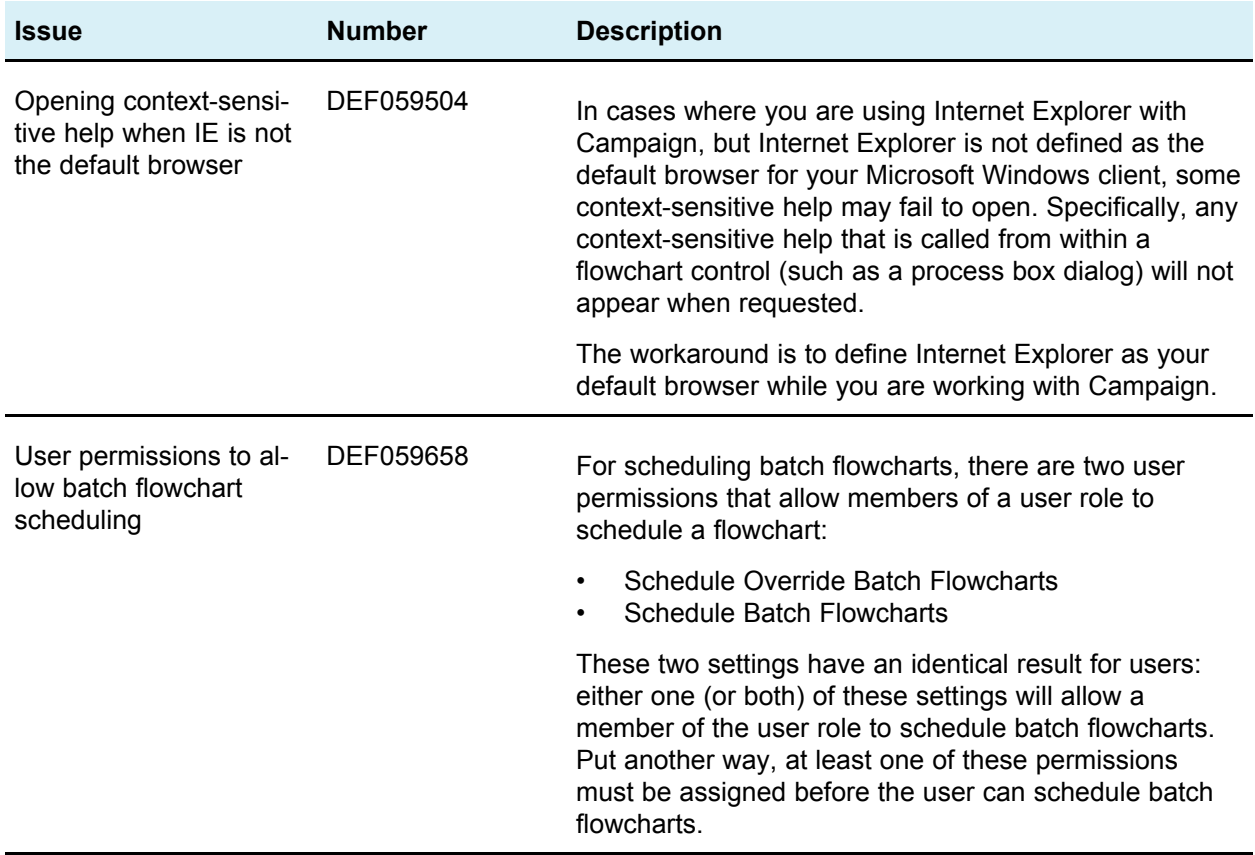